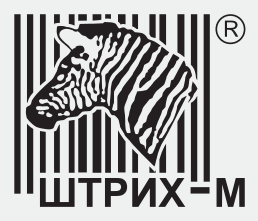

## Федеральный производитель контрольно-кассовой

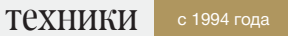

Продажа в Москве и по всей России

# БЫСТРЫЙ СТАРТ ККТ ЭЛВЕС-МФ (V 1.05)

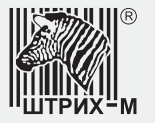

## БЫСТРЫЙ СТАРТ ККТ ЭЛВЕС-МФ (V 1.05)

Данная брошюра представляет собой сокращенное руководство кассира и содержит описание основных операций, которые необходимы в повседневной работе.

Важно! Перед началом работы удостовериться, что батарея ККТ полностью заряжена, а ККТ фискализирована и зарегистрирована в налоговой инспекции.

Онлайн-связь. Для передачи данных в ФНС в режиме онлайн используется интерфейс Wi-Fi с выходом в сеть Интернет. ККТ имеет возможность хранить в своей памяти настройки сразу 3-х сетей Wi-Fi. По умолчанию третья сеть имеет имя ECROnline и пароль 1234567890. Для отправки данных можно воспользоваться смартфоном, поддерживающим режим точки доступа Wi-Fi. Необходимо в настройках смартфона найти закладку «Режим модема» и настроить имя точки доступа и пароль, аналогичные настройкам в ККТ.

#### Введение

- После включения происходит процесс подключения к точке доступа Wi-Fi: на индикаторе мигает надпись **AP1..conn**
- После успешного подключения к точке доступа Wi-Fi (10-30 сек) касса переходитв начальный режим Выбор
- Вход во все остальные режимы возможен только через режим Выбор возвратв который из любого режима выполняется по клавише РЕ
- В зависимости от версии ККТ на клавиатуре размещаются кнопки <mark>ИТ</mark> или ОПЛ.

Проверка связи с Интернет и сервером ОФД

Выбор  $\rightarrow$  ПС  $\rightarrow$  Соед-ДА

Основные операции (для заводских настроек )

- 1. Вход в режим регистрации продаж (Кассир: 1, пароль: 1 — заводские настроики)  $\overrightarrow{B}$ ыбор  $\rightarrow$  1  $\rightarrow$  --------  $\rightarrow$  1  $\rightarrow$  -------i  $\rightarrow$   $\overrightarrow{M}$   $\rightarrow$  0.00 если смена была закрыта (Z-отчет), то при входе произойдет её открытие
- 2. Продажа (приход) по свободной цене и оплате наличными

 $0.00$   $\rightarrow$  Lleha  $\rightarrow$  BB  $\rightarrow$  **ИТ** 

3. Приход по коду товара (цена не задана в ККТ)

 $0.00$   $\rightarrow$  Kog товара $\rightarrow$  **ПВ** $\rightarrow$  **ЦЕНА 0.00**  $\rightarrow$  Цена $\rightarrow$  **ИТ** 

4. Приход по коду товара (цена задана в памяти ККТ)

 $0.00$   $\rightarrow$  Код товара $\rightarrow$  ПВ  $\rightarrow$  ИТ

Для несколько позиций в одном чеке, после **ИТ** → С → Код товара → <mark>ПВ</mark> →

 $B$ ыбор  $\rightarrow$  1  $\rightarrow$  --------  $\rightarrow$  1  $\rightarrow$  -------i  $\rightarrow$  ИТ  $\rightarrow$  C-00  $\rightarrow$  00  $\rightarrow$  0.00

- 5. Продажа с умножением количества (цена не задана в памяти ККТ)  $\overrightarrow{0.00}$   $\rightarrow$  Количество  $\rightarrow$  **Х**  $\rightarrow$  Код товара  $\rightarrow$  ПВ  $\rightarrow$  ЦЕНА 0.00  $\rightarrow$  ИТ  $\rightarrow$  ИТ
- 6. Безналичная оплата или оплата электронными типами платежа (банковская карта)
	- $0.00$   $\rightarrow$  Цена  $\rightarrow$  **ВВ**  $\rightarrow$  **ВВ**

При подключенном пин-пад  $\begin{array}{c} 0.00 \end{array}$   $\rightarrow$  Цена $\rightarrow$  ВВ $\rightarrow$  ПИНПАД

7. Оплата аванса

 $0.00$   $\rightarrow$  Цена  $\rightarrow$  BB  $\rightarrow$   $\rightarrow$ 

- 8. Оплата кредит  $0.00$   $\rightarrow$  Цена  $\rightarrow$  **BB**  $\rightarrow$  **<**
- 9. Возврат по свободной цене при наличной оплате  $\overrightarrow{B}$ ыбор  $\rightarrow$  1  $\rightarrow$  --------  $\rightarrow$  3 0  $\rightarrow$  ------ii  $\rightarrow$  ИТ $\rightarrow$  0.00  $\rightarrow$  ВЗ  $\rightarrow$  $-0.00$   $\rightarrow$   $\mu$ <del>n</del>a  $\rightarrow$   $\beta$ B $\rightarrow$   $\mu$ T
- 10. Возврат по коду товара при наличной оплате (цена не задана в базе товаров)  $\overrightarrow{B}$ ыбор  $\rightarrow$  1  $\rightarrow$  --------  $\rightarrow$  3 0  $\rightarrow$  ------ii  $\rightarrow$  ИТ  $\rightarrow$  0.00  $\rightarrow$  ВЗ  $\rightarrow$  $-0.00$   $\rightarrow$  Код товара $\rightarrow$  ПВ $\rightarrow$  ЦЕНА 0.00  $\rightarrow$  Цена $\rightarrow$  ВВ $\rightarrow$ ИТ
- 11. Возврат по коду товара при безналичной оплате (цена задана в базе товаров)  $\overrightarrow{B}$ ыбор  $\rightarrow$  1  $\rightarrow$  --------  $\rightarrow$  3 | 0  $\rightarrow$  ------ii  $\rightarrow$  ИТ $\rightarrow$  0.00  $\rightarrow$  ВЗ  $\rightarrow$  $-0.00$   $\rightarrow$  Код товара $\rightarrow$  ПВ $\rightarrow$  ВВ
- 12. Аннулирование чека (Отмена)

При открытом чеке нажать **РЕ** $\rightarrow$  С-00  $\rightarrow$  00  $\rightarrow$  Документ аннулирован!  $\rightarrow$ 

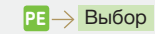

### Отчеты

13. Отчет без гашения (Х-отчет=сумма в кассе)

 $\overrightarrow{B}$ ыбор  $\rightarrow$  2  $\rightarrow$  --------  $\rightarrow$  3 0  $\rightarrow$  ------ii  $\rightarrow$  11  $\rightarrow$  01-9  $\rightarrow$  1

14. Закрытие смены

 $\overrightarrow{B}$ ыбор  $\rightarrow$  3  $\rightarrow$  --------  $\rightarrow$  2 9 или 3 0  $\rightarrow$  ------ii  $\rightarrow$  ИТ $\rightarrow$  Г1-8  $\rightarrow$  2  $\rightarrow$  C-00  $\rightarrow$  00

15. Отчет о текущем состоянии расчетов

 $\overrightarrow{B}$ ыбор  $\rightarrow$  8  $\rightarrow$  --------  $\rightarrow$  3 0  $\rightarrow$  ------ii  $\rightarrow$  ИТ $\rightarrow$  F1-9  $\rightarrow$  4

Сервисные

16. Показать количество неотправленных сообщений

Выбор **<** ------0

17. Отправка электронной копии чека в SMS на номер

В любой момент в открытом чеке

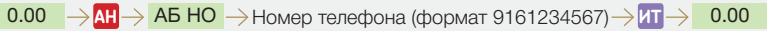

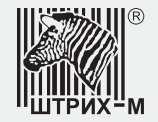